**T.C.** MİLLÎ EĞİTİM BAKANLIĞI

# **MATBAA TEKNOLOJİSİ**

**MONTAJ 213GIM197**

**Ankara, 2011**

- Bu modül, mesleki ve teknik eğitim okul/kurumlarında uygulanan Çerçeve Öğretim Programlarında yer alan yeterlikleri kazandırmaya yönelik olarak öğrencilere rehberlik etmek amacıyla hazırlanmış bireysel öğrenme materyalidir.
- $\bullet$  Millî Eğitim Bakanlığınca ücretsiz olarak verilmiştir.
- · PARA İLE SATILMAZ.

# **İÇİNDEKİLER**

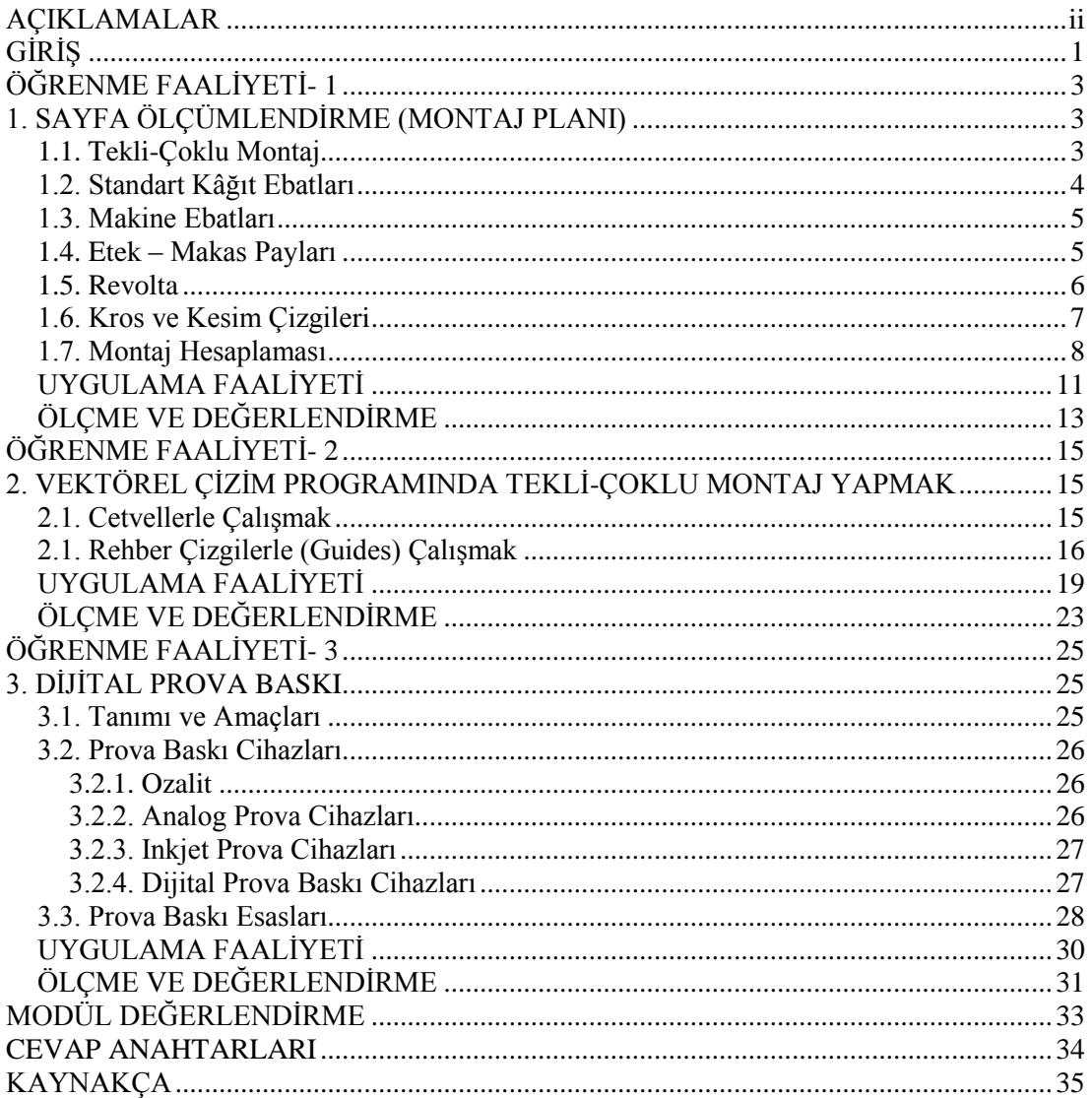

# <span id="page-3-0"></span>**AÇIKLAMALAR**

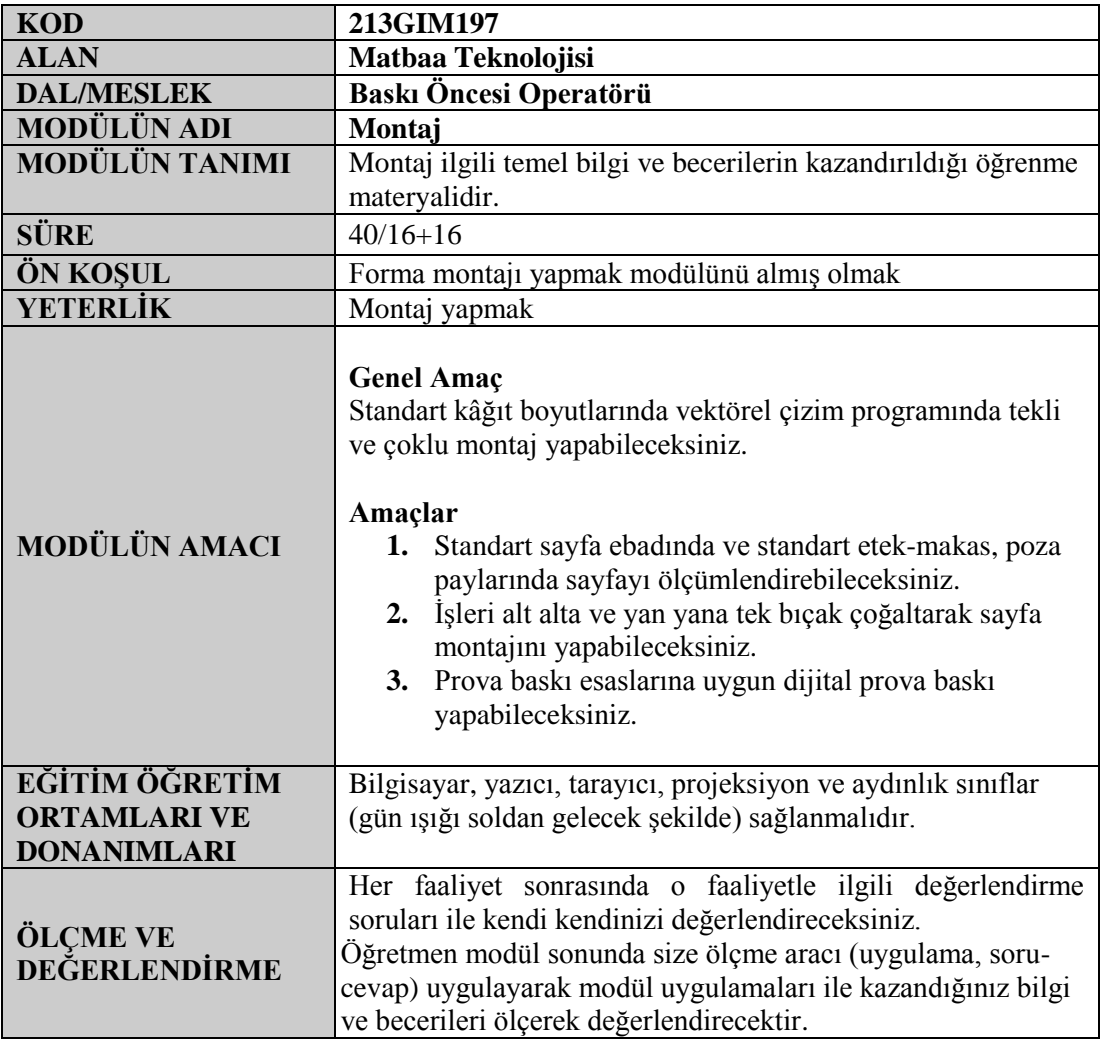

# <span id="page-4-0"></span>**GİRİŞ**

#### **Sevgili Öğrenci,**

Matbaacılık alanında hangi baskı tekniği kullanılırsa kullanılsın seri üretim yapılabilmesi için öncelikle orijinalin baskı tekniğine uygun olarak tekli ya da çoklu montajının yapılması gereklidir. Burada esas olan işimiz ister tekli olarak basılacak bir afiş olsun, isterse de çoklu olarak basılacak bir kartvizit olsun, seri üretim için montaj kurallarına uyulmasıdır.

Bu modül sonunda standart sayfa ebadında ve standart etek-makas, poza paylarında sayfayı ölçümlendirebilecek, işleri alt alta ve yan yana tek bıçak çoğaltarak sayfa montajını yapabilecek ve prova baskı esaslarına uygun dijital prova çıkış alabileceksiniz.

Bu modülde hedeflenen yeterlikleri edinmeniz durumunda, matbaa teknolojisi alanında daha nitelikli elemanlar olarak yetişeceksiniz.

# ÖĞRENME FAALİYETİ-1

## <span id="page-6-0"></span>**AMAÇ**

Bu faaliyet ile gerekli ortam sağlandığında standart sayfa ebadında ve standart etekmakas, poza paylarında sayfayı ölçümlendirebileceksiniz.

## **ARAġTIRMA**

- > Tabaka ofset baskı makinelerinin ebatlarını ve makas paylarını araştırınız.<br>> Standart kâğıt ebatlarını araştırınız.
- Standart kâğıt ebatlarını araştırınız.
- Revoltalı montajın hangi durumlarda tercih edildiğini araştırınız.

# <span id="page-6-1"></span>1. SAYFA ÖLÇÜMLENDİRME (MONTAJ **PLANI)**

Vektörel çizim programında tekli ve çoklu montaj yapabilmemiz için öncelikle işimizin ve baskı yapılacak makinenin özelliğine göre bazı hesaplamalar yapmalı ve montaj planı bir kâğıt üzerine taslak Ģeklinde çizilmelidir. Sayfanın ebadının belirlenerek ölçümlendirilmesi ve montaj planının yapılması için bilinmesi gereken hususlar aĢağıda verilmiştir.

## <span id="page-6-2"></span>**1.1. Tekli-Çoklu Montaj**

#### **Tekli montaj**

Basılması istenilen orijinal (broĢür, el ilanı, davetiye vb.) baskı makinemizden geçebilen maksimum kâğıt ebadına bir adet olacak Ģekilde sığıyorsa montaj kurallarına göre tekli olarak montajı yapılır ve kalıbı çekilerek baskısı gerçekleştirilir. Örneğin baskı makinemizden geçebilen en büyük kâğıt ebadı 25 x 35 cm ise, 21 x 29,7 cm ebadında bir antetli kâğıdı bu makinede tekli olarak basabiliriz. Genellikle de sipariĢ miktarı 100-200 adet gibi düşük tirajlı işler tekli olarak basılır.

#### **Çoklu montaj**

Basılması istenilen orijinal baskı makinemizden geçebilen maksimum kâğıt ebadına birden fazla olacak Ģekilde sığıyorsa, kâğıt ebadını en verimli olarak kullanacak Ģekilde çoklu montaj kurallarına göre montajlanıp baskısı bu Ģekilde yapılır. Daha sonra tabakalar giyotin ile kesim çizgilerinden kesilerek tekli hâle getirilir.

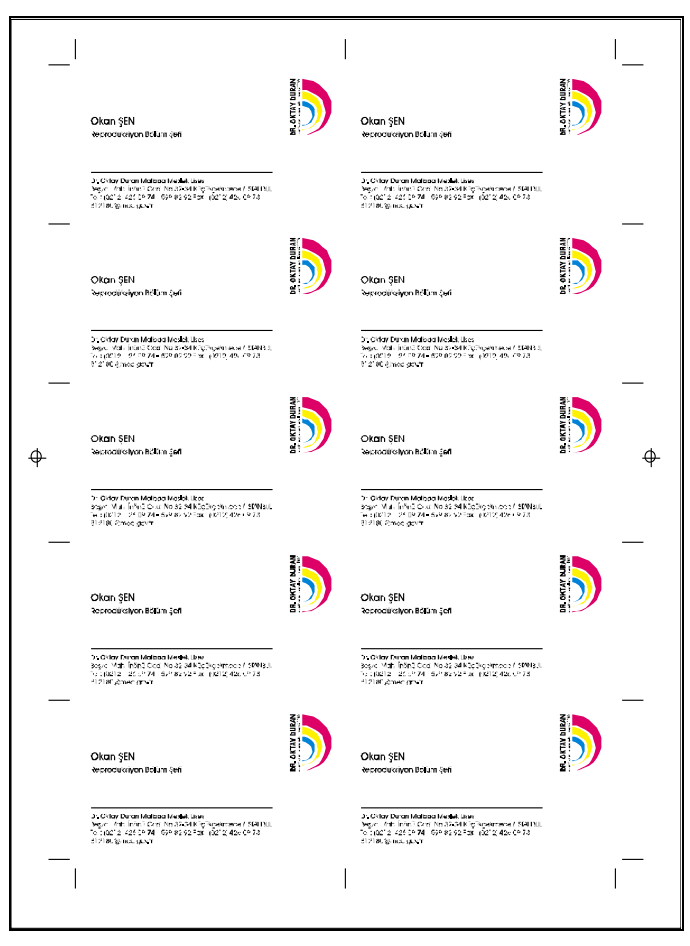

**ġekil 1.1: Çoklu montaj örneği**

## <span id="page-7-0"></span>**1.2. Standart Kâğıt Ebatları**

Yapacağımız iş ne olursa olsun baskı materyalimiz kâğıt veya karton olduğu için kullanılacak ebatlar belli standartlarda olmalıdır. Firenin en aza indirgenmesi maliyet açısından önemli olduğu için montaj yaparken standart kâğıt ebatlarından en uygun olanı seçilir. Bu nedenle standart kâğıt çeşitlerini ve piyasada bulunan ebatlarını bilmek gereklidir.

| 50x70<br>cm | Çıkartma kâğıtları                                                          |  |  |  |  |
|-------------|-----------------------------------------------------------------------------|--|--|--|--|
| 57x82<br>cm | I.II.III. hamur kâğıtlar, kuşe kâğıtlar, biletlik kâğıtlar                  |  |  |  |  |
| 59x84<br>cm | I. hamur kâğıtlar, otokopi kâğıdı, kuşe kâğıtlar                            |  |  |  |  |
| 59x92<br>cm | Avrupa parşömen kâğıtlar, pelür kâğıdı                                      |  |  |  |  |
| 64x90<br>cm | I. hamur kâğıtlar, kuşe kâğıdı, şamua                                       |  |  |  |  |
| 68x100 cm   | I.II.III. hamur kâğıtlar, biletlik kâğıtlar, şamua                          |  |  |  |  |
| 70x100 cm   | I.II.III. hamur kâğıtlar, kuşe kâğıtlar, bristoller, kartonlar, mukavvalar, |  |  |  |  |
|             | pelur, biletlik, fotokopi kğıdı                                             |  |  |  |  |

**ġekil 1.2: Standart tabaka kâğıt ölçüleri**

### <span id="page-8-0"></span>**1.3. Makine Ebatları**

Matbaa sektöründe çeşitli ebatlarda baskı yapabilen tabaka ofset baskı makineleri mevcuttur. Bunlar arasında çoğunlukla 25 x 35, 35 x 50, 45 x 64, 50 x 70, 70 x 100, 100 x 140 cm ebadında kâğıtlara baskı yapabilen makineler kullanılmaktadır. Baskı makinesi ebatları bu ebatlardan 1-2 cm büyük olarak imal edilir.

Montaj planı yaparken kâğıt ebadının belirlenmesinde, baskı yapılacak makinenin ebadının bilinmesi gereklidir. Örneğin 25 x 35 cm ebadındaki bir baskı makinesinde 50 x 70 cm kâğıda baskı yapılamaz.

#### <span id="page-8-1"></span>**1.4. Etek – Makas Payları**

#### **Makas**

Tabaka ofset baskı makinesinin kâğıdı tuttuğu kısma makas denir. Makine baskı esnasında da kâğıdı bu kısımlardan tuttuğu için makas payı denilen bu alana baskı yapamaz. Bu nedenle montaj planı yapılırken makas payı verilmelidir. Makas payları baskı makinesi çeĢitlerine göre 6 mm ile 1,5 cm arasında değiĢir. 70 x 100 ebadındaki bir baskı makinesinin makas payı 1 cm iken 25 x 35 cm bir baskı makinesinin makas payı 6 mm olabilmektedir. Montaj planı yapılmadan önce işin hangi makinede basılacağı bilgisi üretim planlama sorumlusundan öğrenilmelidir.

#### **Etek**

Makasın karşı tarafıdır.

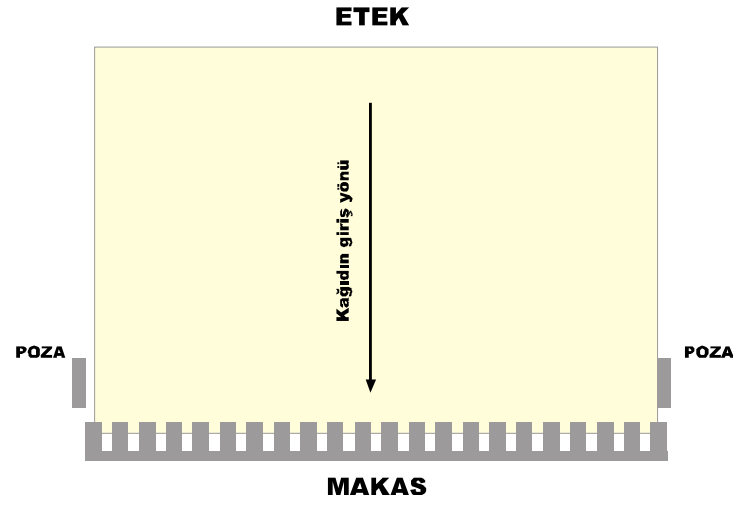

**ġekil 1.3: Tabaka yön bilgileri**

### <span id="page-9-0"></span>**1.5. Revolta**

Kâğıdın, aynı kalıpta hem arka hem de ön yüzünün baskısını yapma işlemine revolta denir. Kâğıdın bir yüzü basılır ve daha sonra aynı kâğıt ve aynı kalıplar kullanılarak arka yüz baskıya geçirilir. Bu yöntem genellikle baskı ebadının büyük olduğu makinelerde, küçük, arkalı önlü ve yarım formalı işlerde kullanılır. Revolta, etek-makas ve poza olarak iki çeĢittir.

Etek-makas revoltada kâğıt önce makas tarafından baskıya girer, tüm kâğıtlar basıldıktan sonra kâğıt, etek-makas yönünde arkası çevrilerek baskı yapılır.

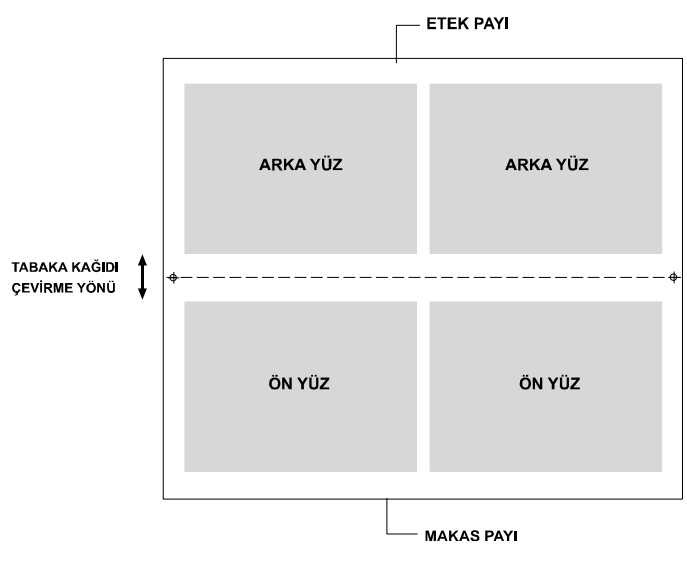

**ġekil 1.5: Etek-makas revoltalı montaj örneği**

Poza revolta da ise kâğıt sağdan sola ya da soldan sağa arkası çevrilerek baskı yapılır. Ayrıca etek-makas revoltada, etekten ve makastan; poza revolta da ise kâğıdın sağ ve sol kenarından bırakılacak boşluk eşit olmalıdır. Kâğıdın her iki tarafına başkı yapabilmek için kâğıdı çevirmek gerekir.

Revoltalı montajda kâğıdın her iki yüzü de aynı özellikte olmalıdır. Örneğin ön tarafı parlak, arka tarafı pürüzlü ve mat bir kâğıda revolta montaj ve baskı yapılmamalıdır.

Revoltalı montajda her zaman iki ve ikinin katları olacak Ģekilde montaj sayısı seçilmelidir.

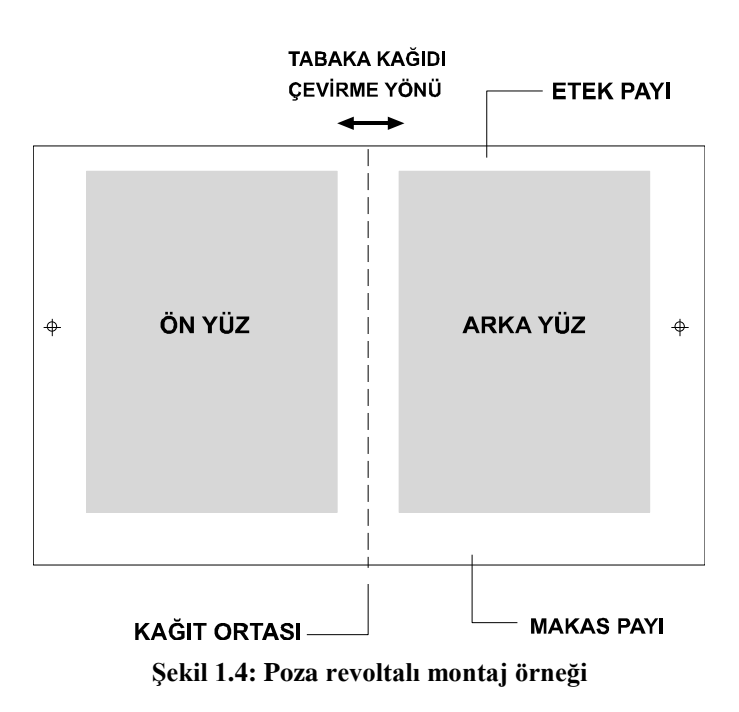

### <span id="page-10-0"></span>**1.6. Kros ve Kesim Çizgileri**

#### **Kros**

Baskıda renklerin üst üste oturmasını kontrol etmek amacıyla kullanılan kılavuz işaretlere kros denir. Montajın en az her iki yanına konur. Genellikle kâğıt ortası yerleştirilir. Kalıp çekimi ve baskı bu kroslara göre yapılır.

#### **Kesim çizgileri**

Baskı sonrası işin doğru yerlerden ve düzgün şekilde kesilebilmesi için kesim yapan operatöre rehber olması amacıyla montaj üzerine yerleştirilen kılavuz çizgilerdir. Kesim çizgilerini yerleştirmek için etek ve makas yerlerinden 5-10 mm pay bırakılmalıdır.

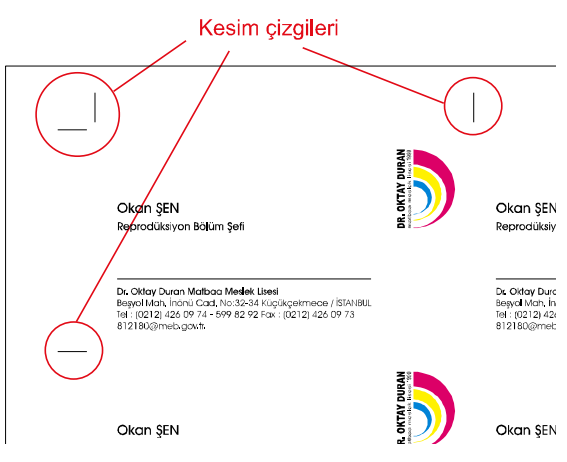

**ġekil 1.6: Kesim çizgileri**

## <span id="page-11-0"></span>**1.7. Montaj Hesaplaması**

Etek-makas ve poza payları makinenin basabileceği maksimum tabak ebadından çıkarıldıktan sonra geriye kalan net baskı alanına iĢimizden kaç tane sığacağını hesaplamamız gerekir.

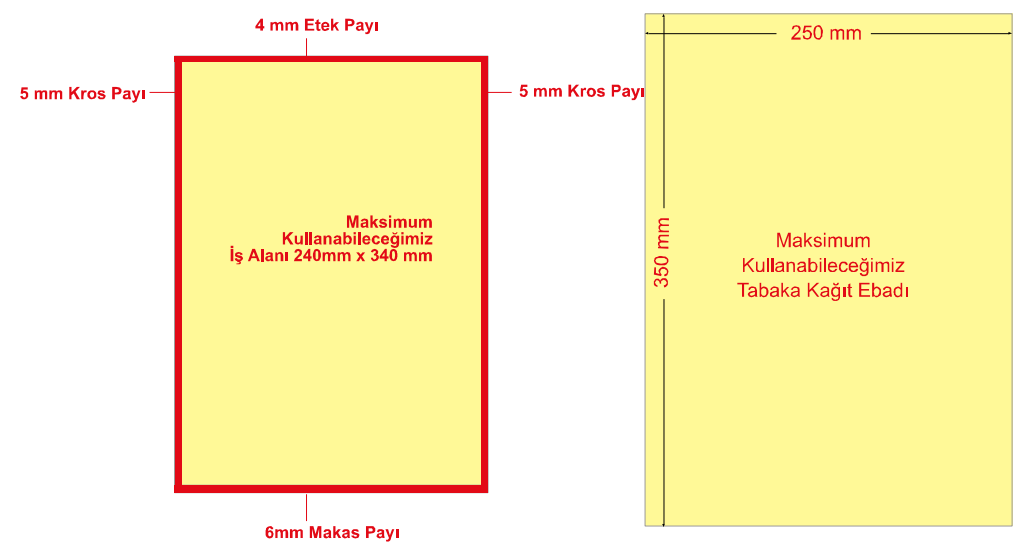

**ġekil 1.7: Etek-makas ve poza payları**

Bu hesaplamayı yaparken de aşağıda örnekleri yapılmış olan hesaplama yöntemi kullanılır. Bu örnekte 85 x 50 mm ebadında bir kartvizitin 250 x 350 mm ebada sahip bir tabakaya hangi ebatta ve kaçarlı olarak montaj yapılacağı hesaplanmıştır.

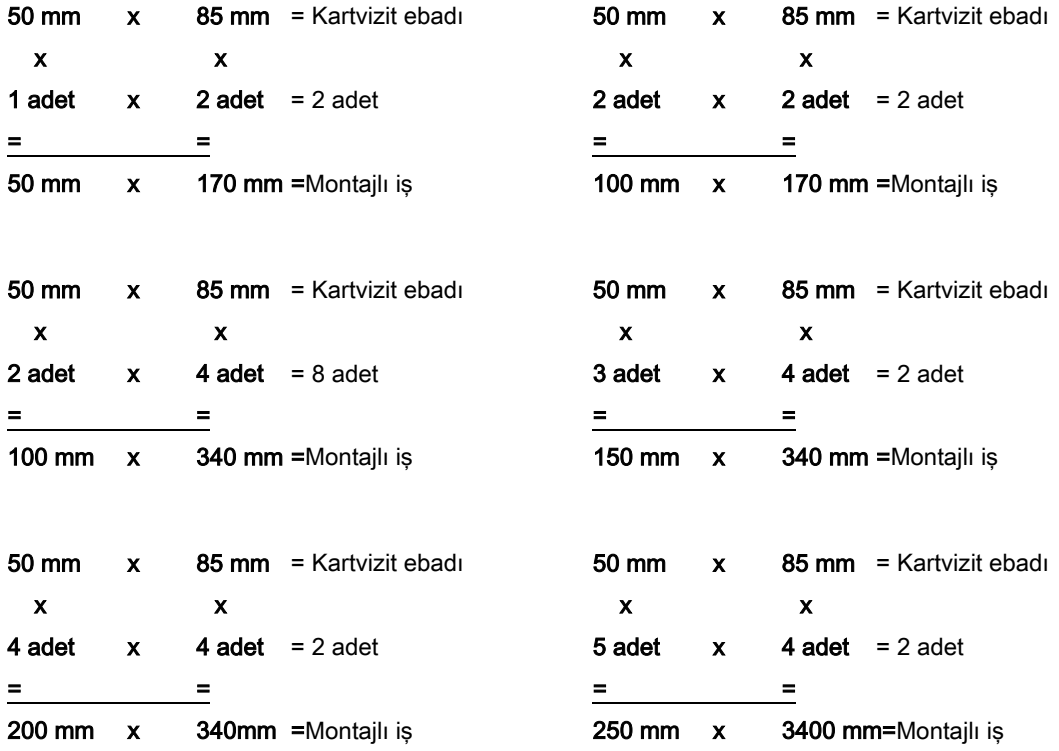

Yukarıdaki hesaplamalar içinden en uygun olanına karar verirken dikkat edilmesi gereken üç husus vardır. Bunlar:

- **►** Makine ebadı: Hesaplanan montajlı iş ebadına etek-makas ve poza payı ilave edildikten sonra bulunan iş alanı makinenin basabileceği maksimum ve minimum sınırlar içinde olmalıdır.
- **Makine ve baskı operatörünün verimli çalıĢması:** Ofset baskı makineleri teknik kataloglarında belirtilen maksimum ve minimum baskı ebatlarında %100 verimli çalışmak zordur. Bu ebatlar, makinenin çalışma sınırlarını temsil eder. Unutulmamalıdır ki sınırlarda çalışmak her zaman risk taşır. Örneğin makinenin seri üretim esnasında baskıda oynatma yapmasına, renklerin daha zor kontrol edilmesine vb. sonuçlara neden olur. Mecbur kalınmadığı sürece bu ebatlar kullanılmamalıdır.
- **Baskı sayısı (tiraj):** Eğer işimizin tirajı 10.000 20.000 gibi fazla miktarlarda ise makinemize en az tabaka baskı yaptıracağımız montaj hesabını seçmeliyiz.

#### **Örneğin**

20.000 adet el ilanını ikili montajla basarsak baskı tabaka sayısı 20.000/2=10.000 tabaka olur. Ancak aynı işi beşli montaj yaparsak  $20.000/5=4.000$  tabaka baskı yaparız. Bu da bize, baskı zamanından tasarruf etmemize ve maliyeti düĢürmemize imkân sağlar.

Tirajı 500 – 1.000 adet gibi düĢük iĢlerde ise mümkün olan en az sayılı montaj Ģeklini seçmeliyiz. Örneğin 500 adet el ilanını beşli montaj ile basarsak 500/5=100 tabaka baskı yapmış oluruz. Ofset baskı makineleri için böyle düşük tirajlı baskılarda renk ayarı tam oturmadan baskı bitmiş olur. Yani işimiz basılırken kullanacak tabaka kâğıtların çoğu renk ayarına harcanmış olur. Bu da baskı operatörünü zora sokacak ve işin kalitesini düşüren istenmeyen bir durumdur. Ancak işimiz ikili montaj ile basarsak  $500/2=250$  tabaka baskı yapmıĢ oluruz. Bu da baskının renk açısından daha kontrollü olmasını sağlar.

Unutulmamalıdır ki baskı tirajı, makine-baskı operatörünün verimli çalışması gibi konulara dikkat ederken her zaman baskı atölyesi Ģefinden bilgi almak daha doğru kararlar vermenize yardımcı olur.

# UYGULAMA FAALİYETİ

<span id="page-14-0"></span>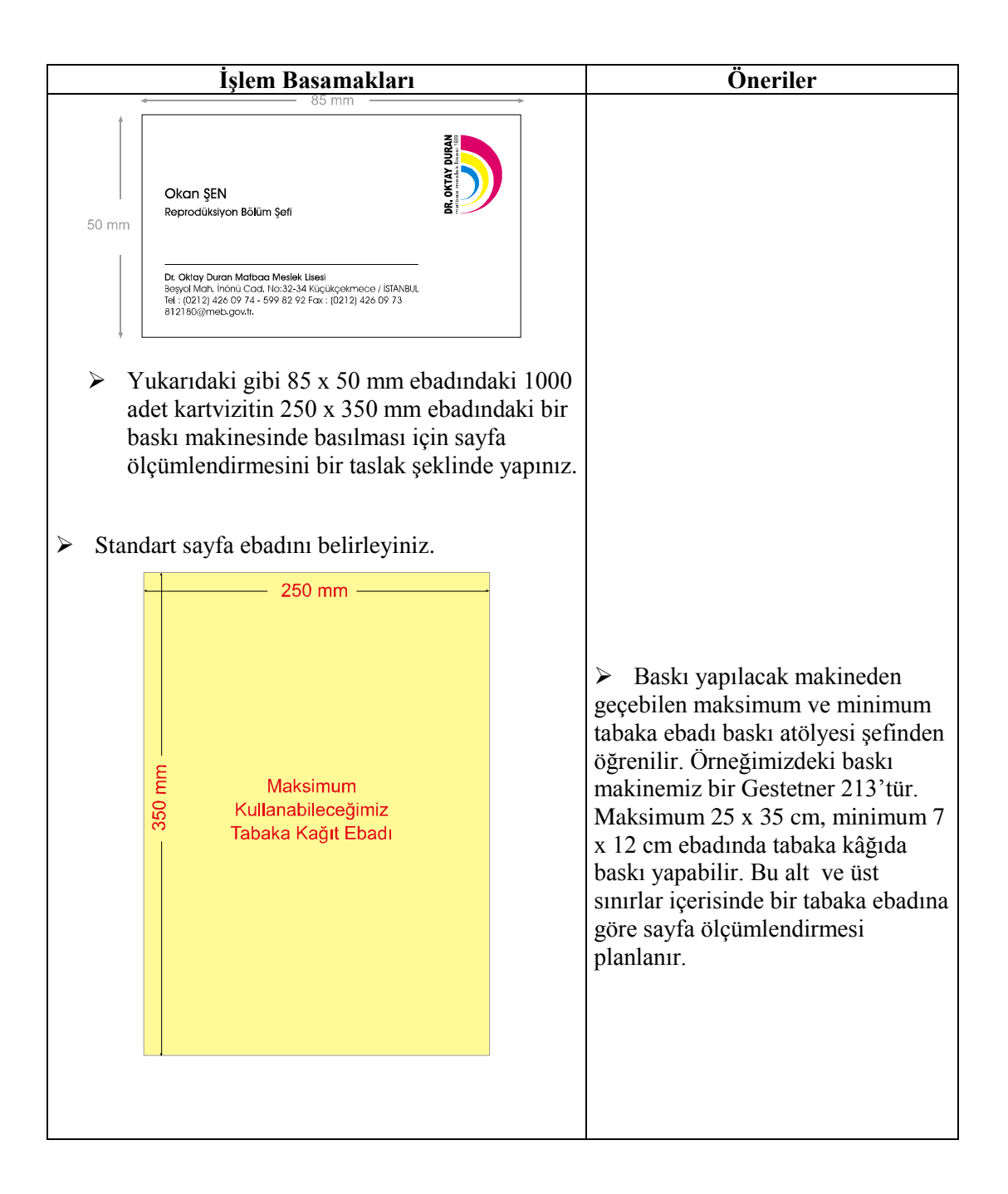

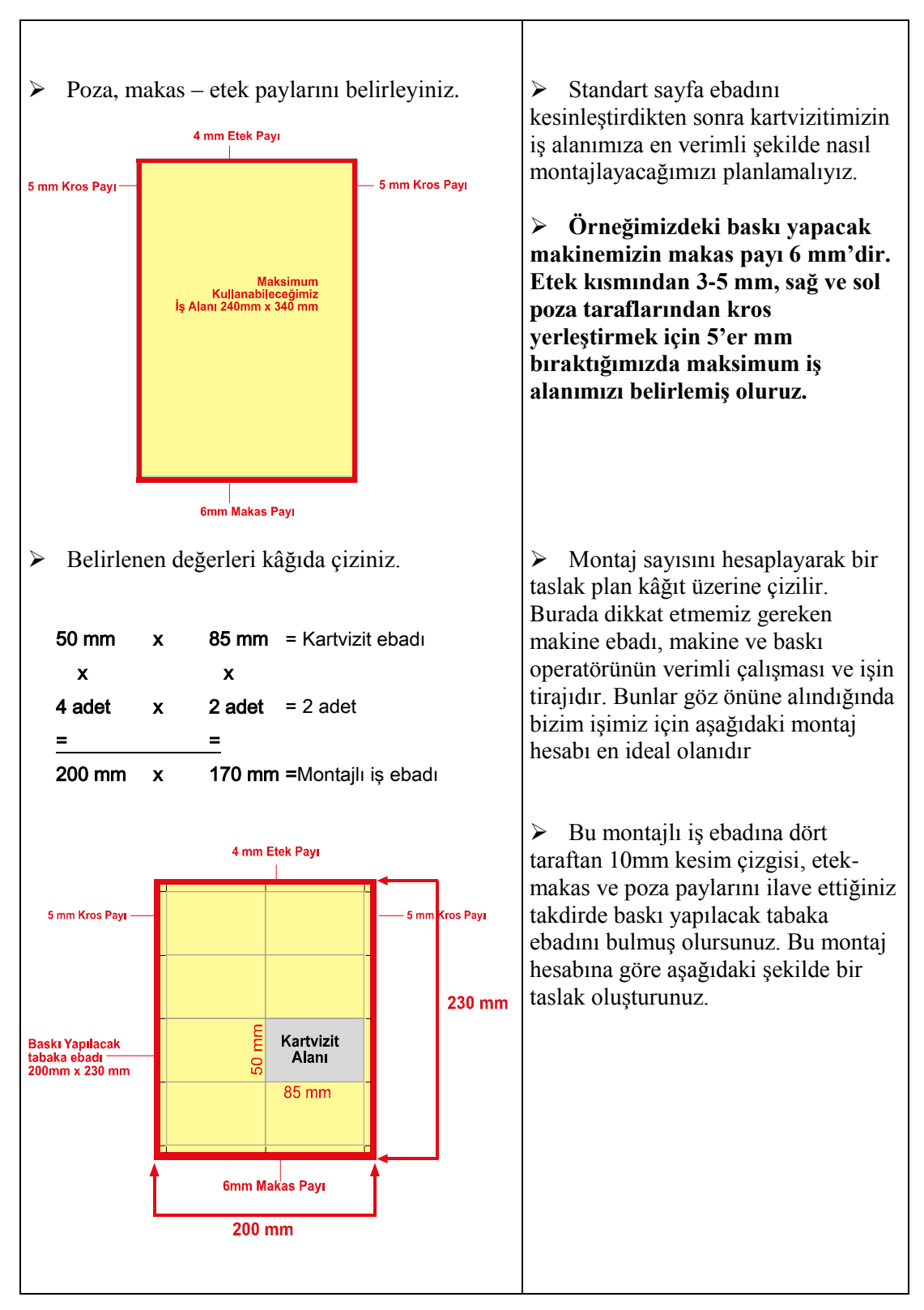

# <span id="page-16-0"></span>ÖLÇME VE DEĞERLENDİRME

#### **AĢağıdaki cümlelerde boĢ bırakılan yerlere doğru kelimeleri yazınız.**

- **1.** Basılması istenilen orijinal (broĢür, el ilanı, davetiye vb.) baskı makinemizden geçebilen maksimum kâğıt ebadına bir adet olacak şekilde sığıyorsa montaj kurallarına göre …………… olarak montajı yapılır
- **2.** Tabaka ofset baskı makinesinin kâğıdı tuttuğu kısma ………….. , karĢı tarafına da ………….. denir.
- **3.** Kâğıdın, aynı kalıpta hem arka hem de ön yüzünün baskısını yapma iĢlemine ……………. denir.
- **4.** Revolta, ………………….. ve ………….. olarak iki çeşittir.
- **5.** Etek-makas revoltada, …………………..; poza revoltada ise kâğıdın ……………….. kısmından bırakılacak boşluk eşit olmalıdır.
- **6.** Baskıda renklerin üst üste oturmasını kontrol etmek amacıyla kullanılan kılavuz isaretlere ……………… denir.

### **DEĞERLENDİRME**

Cevaplarınızı cevap anahtarı ile karşılaştırınız ve doğru cevap sayınızı belirleyerek kendinizi değerlendiriniz.

Ölçme sorularındaki yanlış cevaplarınızı tekrar ederek, araştırarak ya da öğretmeninizden yardım alarak tamamlayanız.

## **KONTROL LİSTESİ**

Öğrenme faaliyetinde kazandığınız becerileri aĢağıdaki kontrol listesine göre değerlendiriniz.

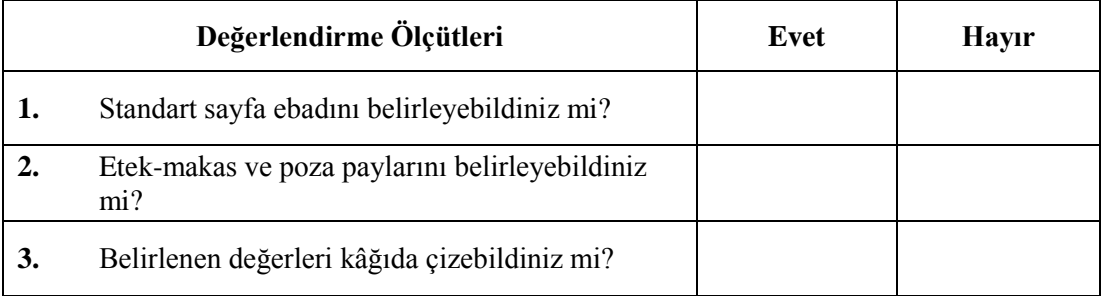

Cevaplarınızı kontrol ederek kendinizi değerlendiriniz, **"Hayır"** cevaplarınız var ise bu cevaplarınızla ilgili konuyu tekrarlayınız. Tamamı "**Evet"** ise diğer öğrenme faaliyetine geçiniz.

# ÖĞRENME FAALİYETİ-2

# <span id="page-18-0"></span>**AMAÇ**

Bu faaliyet ile gerekli ortam sağlandığında vektörel çizim programında tekli ve çoklu montaj yapabileceksiniz.

## **ARAġTIRMA**

- $\triangleright$  Vektörel çizin programlarında çoklu montaj yapabilmek için kullanılması gereken araçları araştırınız.
- $\triangleright$  Vektörel çizin programlarında çoklu montaj yaparken dikkat edilmesi gereken noktaları araştırınız.

# <span id="page-18-1"></span>2. VEKTÖREL ÇİZİM PROGRAMINDA **TEKLİ-ÇOKLU MONTAJ YAPMAK**

## <span id="page-18-2"></span>**2.1. Cetvellerle ÇalıĢmak**

Vektörel çizim programında, doküman penceresinin üstünde ve solunda yer alan iki cetvel bulunur. Cetvelleri görmek için, **View / Page Rulers / Show** komutunu seçmek yeterlidir.

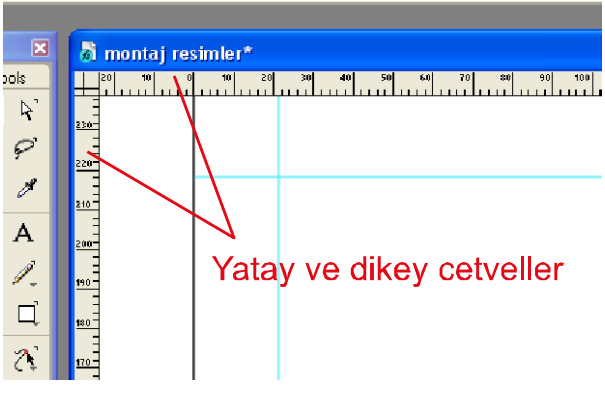

**ġekil 2.1: Cetveller** 

Freehand'in elektronik cetvellerinin ölçü birimlerini kolayca değiştirebilmek mümkündür. Doküman penceresinin alt tarafındaki status menüsüden sekiz ölçü biriminden birini işaretleyebilirsiniz.

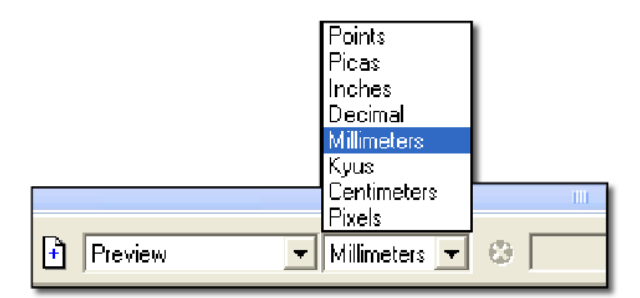

**ġekil 2.2: Ölçü birimleri**

Dokümanlarınız bir ölçü birimindeyken, miktarları başka ölçü birimleri olarak girebilirsiniz, program onları seçili birime çevirir. Sayıdan sonra Pika için P, İnç için İ, Milimetre için m, Kyus için K, Santimetre için C, Piksel için X, Punto için PT yazıldığında ölçü birimi seçili birime çevrilmiş olur.

Cetvellerin sıfır noktası genellikle sayfanın sol üst köĢesindedir. Ancak, sayfamızdaki nesneleri ölçmemize kolaylık olması için bu konumu değiştirebiliriz. Sıfır noktasının konumunu değiştirmek için, sıfır noktası artı işaretini cetvelin sol üst köşesinden istediğimiz noktaya sürüklememiz yeterli olacaktır.

#### <span id="page-19-0"></span>**2.1. Rehber Çizgilerle (Guides) ÇalıĢmak**

Cetveller ekranda mevcut iken üst (yatay) ya da sol (düĢey) cetvelin üzerine gelindiğinde ok imlecini üst cetvelden sayfaya doğru ya da düşey cetvelden aşağıya doğru sürüklediğimizde rehber çizgileri sayfaya getirmiş oluruz.

Bir rehberin konumunu değiştirmek için pointer ya da subselect aracını kullanılır. Tek bir rehber silmek için, rehberi sayfadan yapıştırma panosuna pointer aracı ile sürükleyebiliriz Aynı anda birden fazla rehber çizgisini ölçülü bir şekilde taşımak, silmek ya da yeni rehber eklemek gibi ayarlamaları ise Guides iletişim kutusunu kullanarak yapmamız gerekir. Herhangi bir rehberi çift tıklayarak ya da View / Guides/ Edit komutu ile diyalog kutusunu açabiliriz.

| Page Rulers<br>Text Rulers | Ctrl+ö       |   |                             |            |
|----------------------------|--------------|---|-----------------------------|------------|
| Guides                     |              |   | $\vee$ Show                 | Ctrl+s     |
| Grid                       |              |   | Edit                        |            |
| Perspective Grid           |              | ŀ | Lock                        | Ctrl+Alt+s |
| Snap To Point              | Ctrl+Shift+ö |   | Snap To Guides Ctrl+Shift+s |            |
| Snap To Object             |              |   |                             |            |
| Transform Handles          |              |   |                             |            |

**ġekil 2.3: Guides (rehber) diyalog kutusunun açılması**

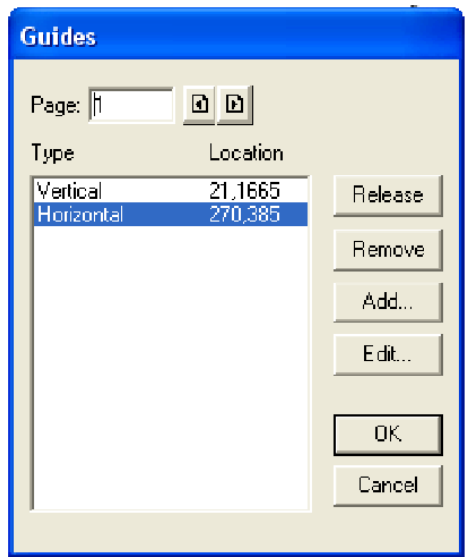

**ġekil 2.4: Guides (rehber) diyalog kutusu**

Bu diyalog kutusu üzerinde bulunan komutlar ve kullanım alanları Ģöyledir:

**Release:** Bu komut ile seçili yatay (horizontal) veya dikey (vertical) rehber yola dönüştürülür. Yani seçili rehbere çizgiye uygulanan her şey uygulanabilir ve baskıda gözükür.

**Remove:** Seçili yatay veya dikey rehberi silmeye yarayan komuttur.

**Add:** Sayfaya rehber çizgi ekmeyi sağlar. Bu komut tıklandığında eklemeyle ilgili ayarların yapıldığı bir başka diyalog kutusu (add guides) karşımıza çıkar.

Edit: Seçili rehber çizginin konumunu değiştirmek için kullanılır.

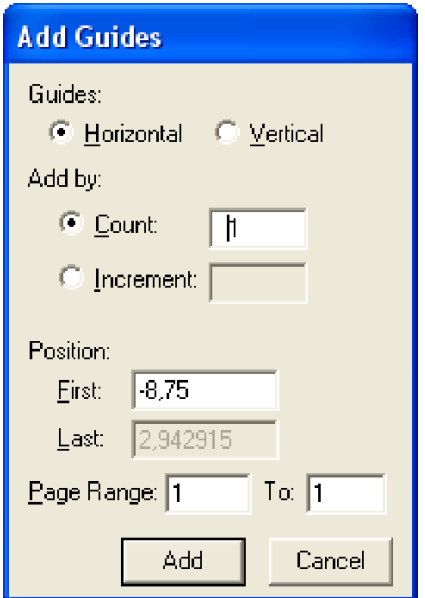

**ġekil 2.5: Add Guides iletiĢim kutusu**

Add guides iletişim kutusunda ekleyeceğimiz rehberle ilgili olarak;

- $\triangleright$  Horizantal (yatay) veya vertical (dikey) olarak konumunu seçebiliriz.<br> $\triangleright$  Aralarındaki bosluk miktarı esit olan rehberlerin sayısını belirtmek i
- Aralarındaki boşluk miktarı eşit olan rehberlerin sayısını belirtmek için, Count düğmesine tıklayarak sayıyı belirleyebiliriz.
- Rehberlerin nerede baĢlayıp nerede biteceğini belirtmek için First (ilk) ve Last (son) alanlarına konum girebiliriz.
- Hangi sayfalarda rehberin görünmesini istiyorsak o sayfayı seçebiliriz.

Rehberlerin hareket etmesini önlemek için, onları kilitleyebiliriz. Rehberi kilitlemek için, View / Guides / Lock komutunu verebiliriz.

Nesnelerinizi taşıdığınız sırada rehberlere hizalanacak biçimde atlamalarını sağlayabiliriz. Buna rehbere yapışma (snap to guide) adı verilir. Snap to Guide imleci nesnenin bir rehbere hizalanacak biçimde atladığını gösterir. Bunu devreye sokmak için View / Snap to Guides komutunu vermemiz yeterli olacaktır.

# <span id="page-22-0"></span>UYGULAMA FAALİYETİ

Montaj taslağını hazırladığınız 85 x 50 mm ebadındaki kartvizitin vektörel çizim programında çoklu montajını yapınız.

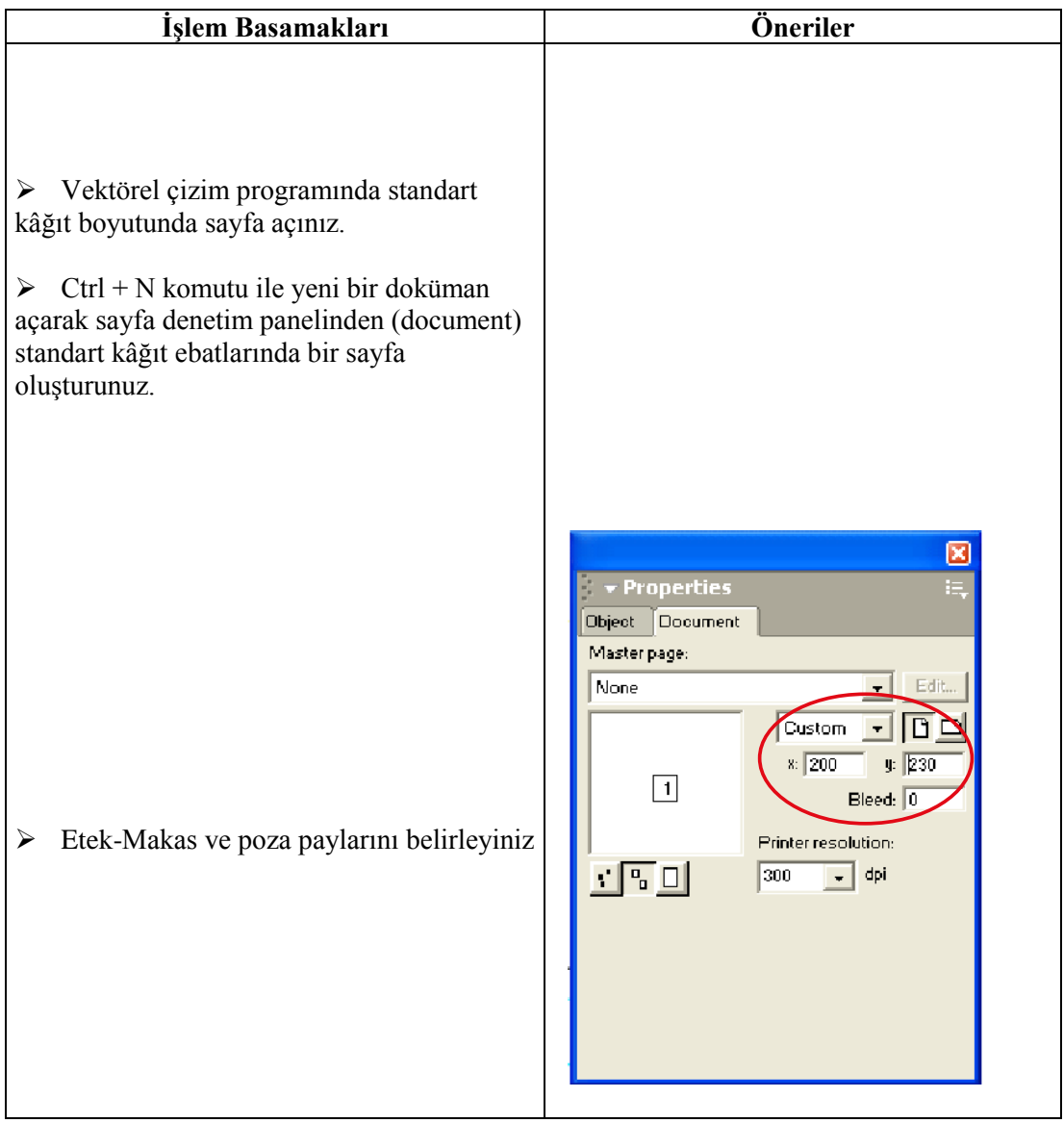

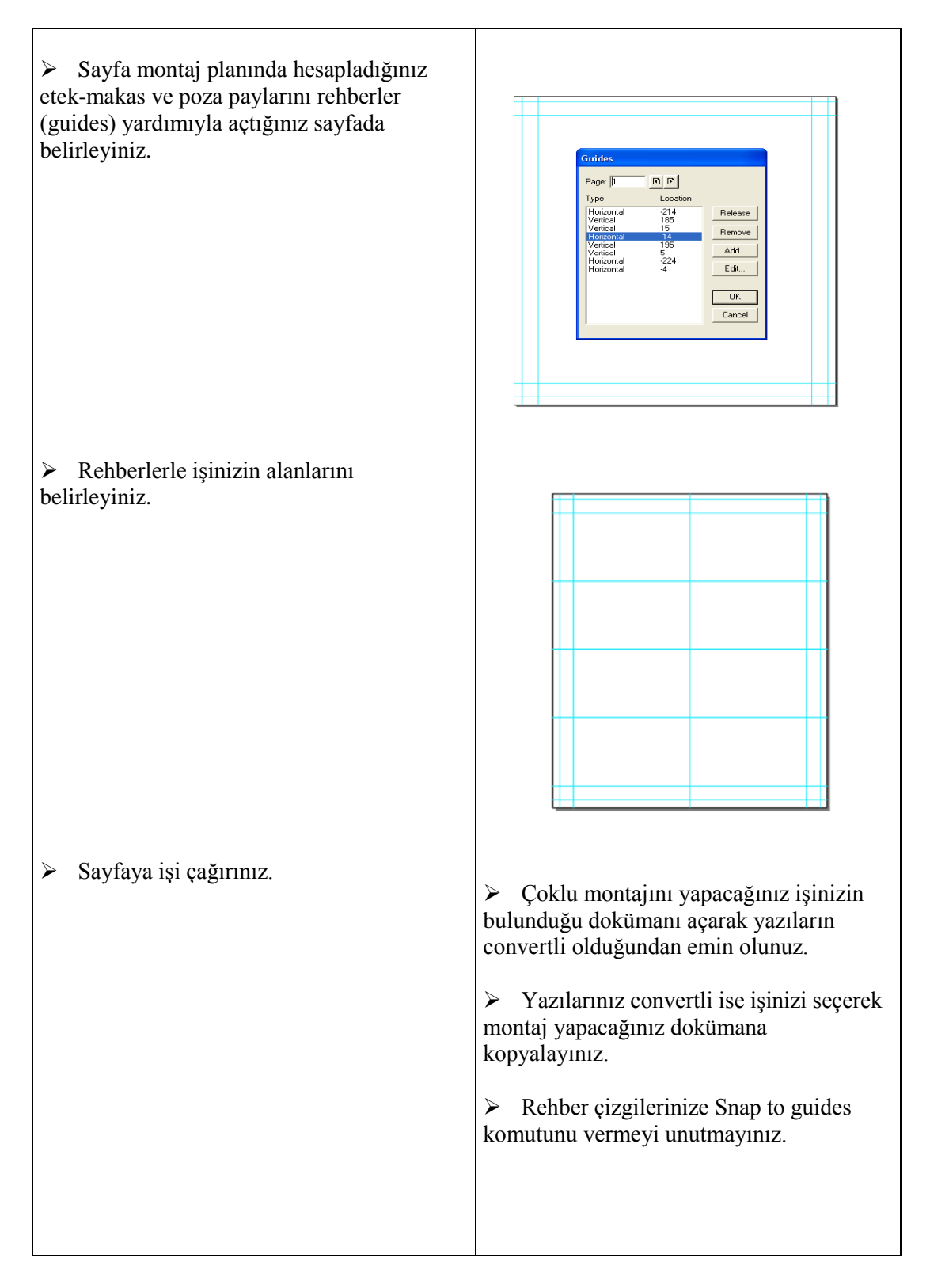

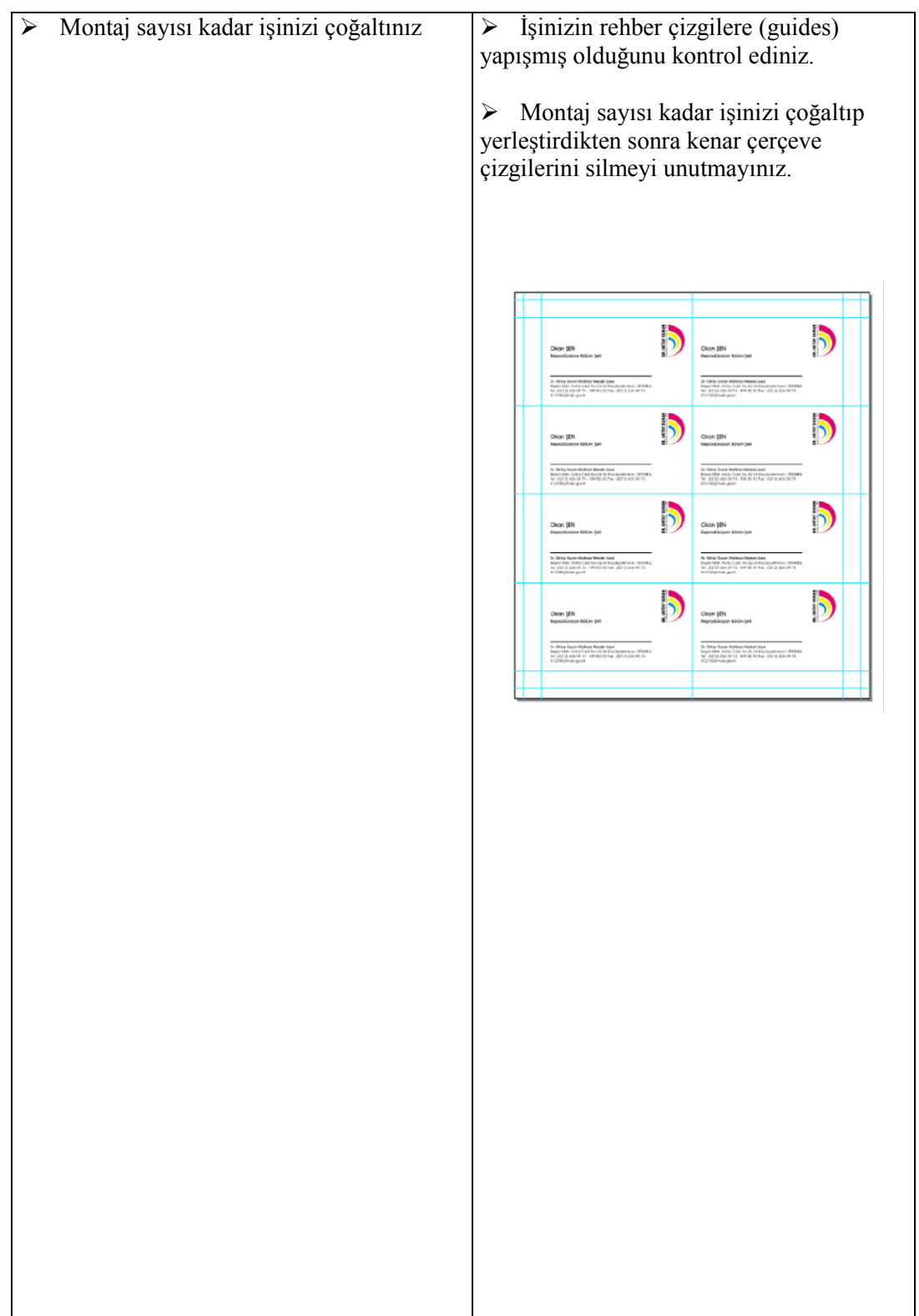

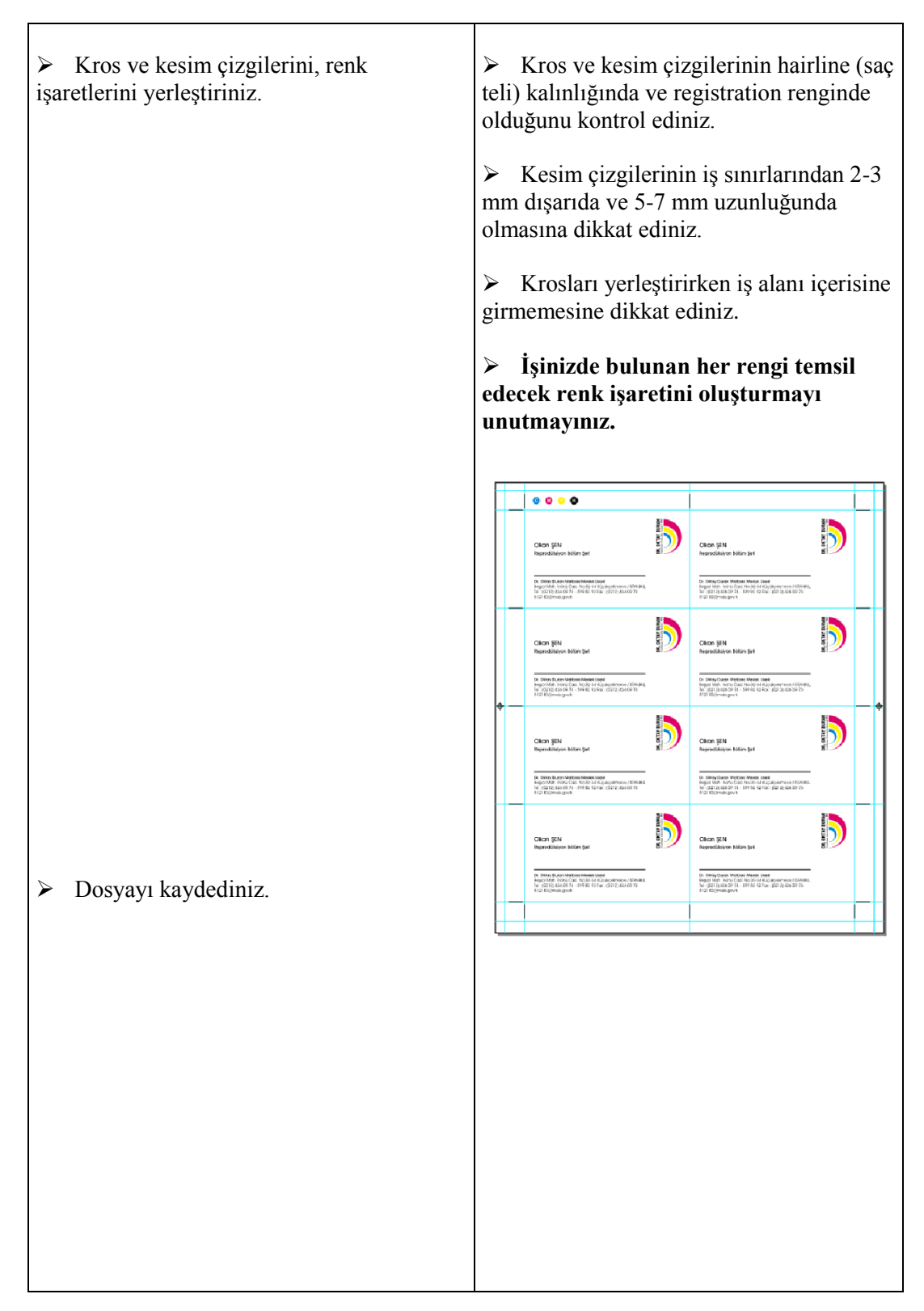

# <span id="page-26-0"></span>ÖLÇME VE DEĞERLENDİRME

#### **AĢağıdaki cümlelerde boĢ bırakılan yerlere doğru kelimeleri yazınız.**

- 1. Yatay (horizontal) veya dikey (vertical) rehberleri yola dönüştürmeye yarayan komut ………………………. dır.
- **2.** ……………………………. komutu rehberleri kilitlememizi sağlar.
- **3.** Nesnelerin rehber çizgilere yapıĢmasını sağlayan komut, ……………………… dır.
- **4.** Kros ve kesim çizgilerinin …………………… kalınlığında ve ………………… renginde olmalıdır.
- **5.** ……………. komutu sayfaya rehber çizgi ekmeyi sağlar.

### **DEĞERLENDİRME**

Cevaplarınızı cevap anahtarı ile karşılaştırınız ve doğru cevap sayınızı belirleyerek kendinizi değerlendiriniz.

Ölçme sorularındaki yanlış cevaplarınızı tekrar ederek, araştırarak ya da öğretmeninizden yardım alarak tamamlayanız.

## **KONTROL LİSTESİ**

Öğrenme faaliyetinde kazandığınız becerileri aĢağıdaki kontrol listesine göre değerlendiriniz.

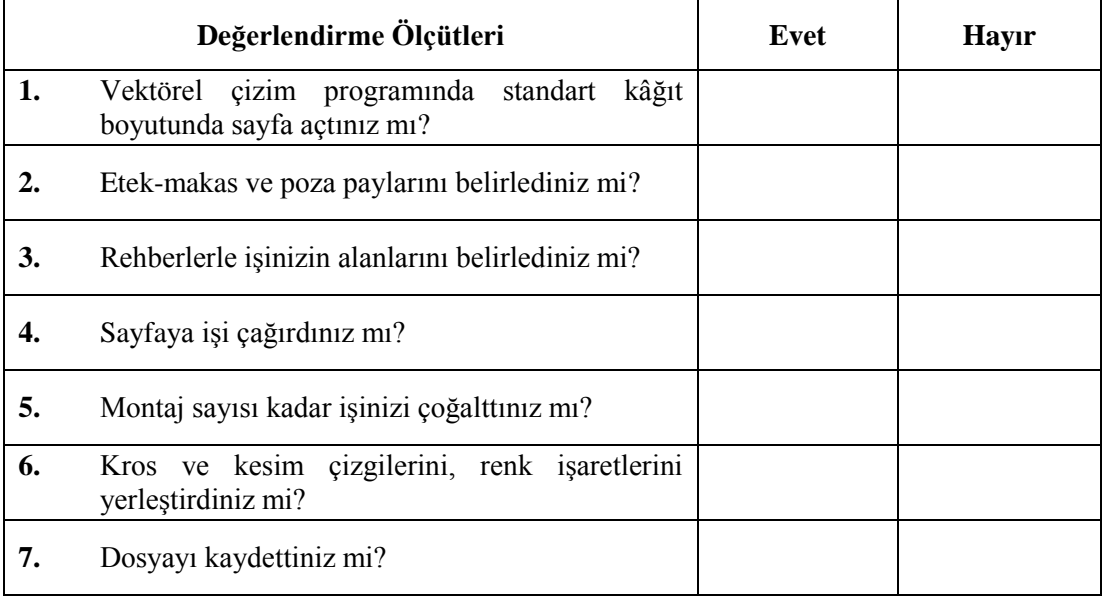

Cevaplarınızı kontrol ederek kendinizi değerlendiriniz, **"Hayır"** cevaplarınız var ise bu cevaplarınızla ilgili konuyu tekrarlayınız. Tamamı "**Evet"** ise diğer öğrenme faaliyetine geçiniz.

# ÖĞRENME FAALİYETİ- 3

# <span id="page-28-0"></span>**AMAÇ**

Bu faaliyet ile gerekli ortam sağlandığında prova baskı esaslarına uygun dijital prova çıkış alabileceksiniz.

# **ARAġTIRMA**

 $\triangleright$  Dijital prova çıkış cihazlarını ve özelliklerini araştırınız.

# **3. DİJİTAL PROVA BASKI**

## <span id="page-28-2"></span><span id="page-28-1"></span>**3.1. Tanımı ve Amaçları**

Prova baskı, herhangi bir proje üretime girmeden önce onay alınması için ajans ve/veya müşteriye sunulan gerçek baskının simülasyonudur. Prova baskı gerçek baskı üretiminin ölçütlerine ne kadar uyumlu olursa o derece başarıya ulaşılmış ve meydana gelebilecek hatalar, yanlışlık ve eksiklikler ile renk uyumsuzlukları asgari düzeye indirgenmiş olur. Prova baskının en büyük amacı, gerçek baskının risklerini ortadan kaldırmak, müşteriye gerçek baskının kalitesini garanti etmektir.

Prova baskılar renk kontrolü ve renk onayı haricinde de çeşitli amaçlar için kullanılmaktadır. Bunlar:

- **≻** Yazı ve metin onayı: Bir projenin başlangıç safhasında müşteriden onay almak üzere sayfalardaki yazıların, metinlerin (dizgilerin) kontrol edilmesi amacıyla kullanılır. Genel olarak siyah/beyaz toner bazlı lazer yazıcılarda basılarak müsteriden tashih ve düzeltiler istenir.
- **Sayfa tasarımı onayı:** Projenin ikinci aşamasını içerir ve tasarımcı grafikerler tarafından hazırlanan değişik alternatifli, renkli yazıcılardan çıktısı alınan örnek sayfa provalar müşterinin beğenisine ve onayına sunulur. Grafik unsurlar ile resimlerin ve yazıların yerleşim düzeni en iyi şekilde ve imkânlar dâhilinde gerçek baskıya uyumlu renk tonlarında olması tercih edilir. Maket olarak da hazırlanan bu tür taslak provalar sayfalardaki grafik unsurların yerleşim düzeninin onayını almak için de kullanılır.

### <span id="page-29-0"></span>**3.2. Prova Baskı Cihazları**

#### <span id="page-29-1"></span>**3.2.1. Ozalit**

Amaç sadece genel kontrol ise ozalit çıktıları çoğu zaman yeterlidir. Ancak, esas baskıya emsal teşkil ederek resimlerin kontrolü için renkli prova baskı zorunludur.

Montajı tamamlanan iĢ, ozalit kâğıdı üzerine pozlandırılıp, amonyak buharında bırakılarak baskı öncesi son kontrol için hazırlanır. Bu şekilde montaj üzerindeki iş ozalit kâğıdına aktarılır, ozalit kâğıdı forma düzenine göre katlanır. Burada amaç, kalıp çekimi öncesinde iĢin son kez kontrol edilmesi, sayfa numaralarının birbirini takip edip etmediğini belirlenmesi ve hata riskinin azaltılmasıdır Ozalit prova üzerine müsteri tarafından "basılabilir" onayı aldıktan sonra kalıp hazırlama iĢlemi baĢlar. Montaj provasının amacı, bilhassa kitap ve dergi benzeri çok sayfalı yayınların maket hâline getirilirken gerçek baskı formalarında nasıl yerleştirdiğini gösteren tek renkli çıkışlardır.

Montaj provası baskı kâğıdı ölçüsüne (50x70cm, 70x100cm, 57x82cm, 64x90cm vs.) hazırlanır ve mücellit aĢamasındaki kırım/katlama modeline göre katlanarak kitap maketi hâline getirilir. Yayıncılık projeleri için baskı öncesi son prova niteliğini taşıyan provalar üzerinde tahsis ve düzeltmeler yapılır. Bu provalarda sayfa numaralarının birbirini takip edip etmediğini de özenle kontrol edilmesi gerekir.

#### <span id="page-29-2"></span>**3.2.2. Analog Prova Cihazları**

Analog prova sistemleri taşıcı tabakaya sırasıyla lamine edilen cyan, magenta, sarı ve siyah renkli folyoların UV ışık altında ilgili renge ait renk ayrımı ile pozlandırılmaları ve iş olmayan yerlerin sıyrılarak atılması metoduna dayanır.

Analog cromalin prova cihazları, renk ayrımı yapılmış reprodüksiyon filimleri yardımı ile çalışmaktadır. Özel prova kâğıdına pozlanacak prova folyosu sıcak bir merdanenin arasından geçirmek sureti ile lamine edilir. Bu lamine edilmiĢ kâğıdın üzerine CMYK filmleri sırası ile montajı yapılır. CMYK renklerinin ayrı ayrı yer aldığı transfer boyalı taĢıyıcı folyolar prova cihazında pozlandırılır. Pozlandırma süresi her renkte farklı olduğu gibi aynı da olabilir (Bu pozlandırma cihazının markası ve ışık gücüne göre değişir.). sonra kenarından çekilerek folyo çıkartılır. İs olan yerler kâğıda transfer edilmiştir. İs olmayan boş zeminler ise transfer işlemine dâhil olmamıştır. Bu işlem sırası ile dört renge de uygulanır. Son filmde pozlandırıldıktan sonra folyo çıkarıldığında baskı, prova kâğıdına bütünü ile transfer edilmiş olur. Pozlandırma sonucundu filmdeki görüntünün aynı tram değerleri ile folyo üzerinde görüntüsü elde edilmiş olur.

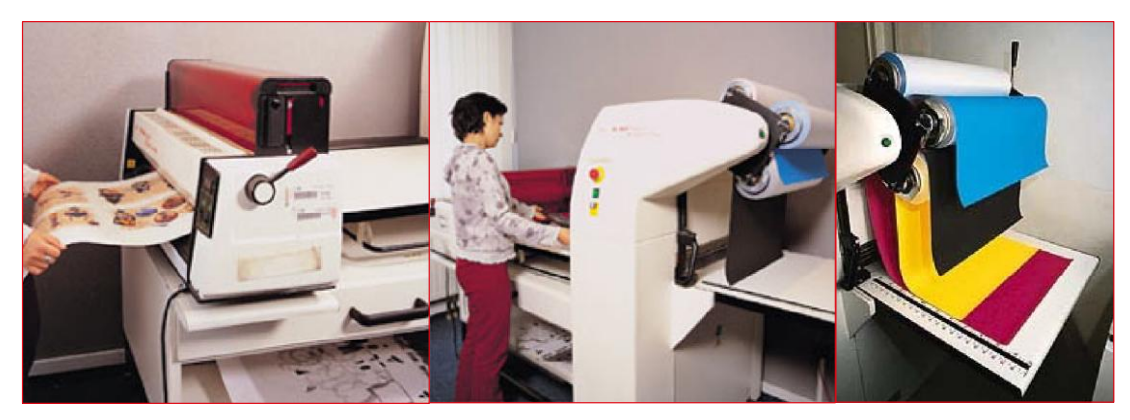

**ġekil 3.1: Kromalin prova**

#### <span id="page-30-0"></span>**3.2.3. Inkjet Prova Cihazları**

İnkjet prova çıkış cihazları dither prensibi ile çalışmaktadır. 16.7 milyon renk optik bir aldatma ile sağlanmakta. Örneğin turuncu rengi basmak için kırmızı ve sarı renkli pikseller yan yana basılmaktadır. Pikseller çok küçük olduğundan insan gözü bu rengi turuncu olarak algılamaktadır.

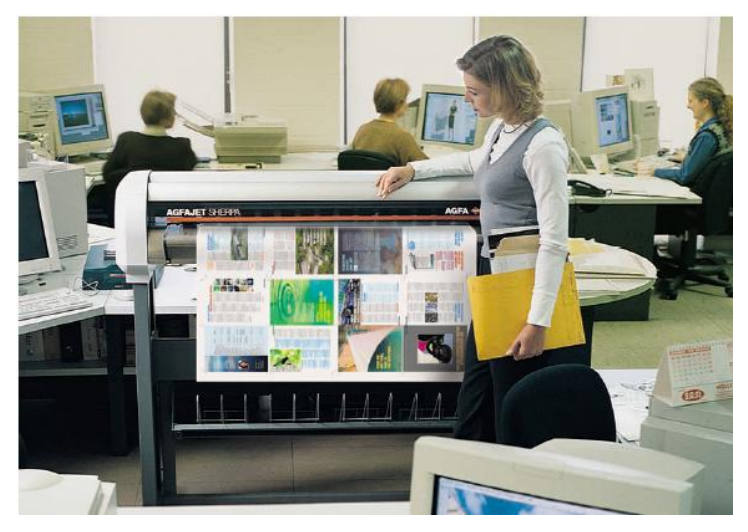

**ġekil 3.2: Ġnkjet prova**

#### <span id="page-30-1"></span>**3.2.4. Dijital Prova Baskı Cihazları**

Günümüzde baskıda kullanılacak baskı materyaline baskı yapabilen prova cihazları geliştirilmiştir. Ayrıca prova cihazlarında kullanılan mürekkeplerin kromatik değerleri baskı mürekkepleri ile aynı değere getirilmiştir. Bunun sonucunda renk konusunda prova üzerinden karar verilmesi daha kolay hâle getirilmiştir.

Dijital prova cihazları, standart ofset baskı mürekkepleriyle basılan folyolarla çalışmaktadır. Folyo üzerindeki mürekkep lazer vasıtasıyla bir taşıyıcı üzerine transfer

edilmekte ya tek tek arka arkaya özel bir kâğıt üzerine veya dört renk birden taşıyıcılardan baskı kâğıdına aktarılmaktadır. Prova pozlanırken en uygun Ģartlarda aynen kalıp pozlandırmadaki tram noktaları elde edilmektedir.

## <span id="page-31-0"></span>**3.3. Prova Baskı Esasları**

Ofset baskıya uygunluğu açısından her türlü prova mutlaka belli kurallara uygun sartlarda hazırlanması gerekir.

#### **Renk geniĢliği**

Prova baskıda kullanılan kâğıt ve mürekkeplerin vereceği renk genişliği CMYK ofset baskı tekniğine eĢ değer olmalı ve teknik açıdan basılamayacak renk tonları prova baskıda kullanılmamalıdır.

#### **Kâğıt**

Provada kullanılan kâğıtların gerçek baskıda kullanılacak kâğıtlarla aynı nitelikte olması gerekir. Her bir kâğıdın yüzey yapısı, fiziksel ve kimyasal özellikleri farklı olduğu için, elde edilecek renk genişlikleri ile ışığa ve renge karşı reaksiyonları da farklılık göstermektedir. Bu sebeple provalarda gerçek kâğıt kullanabilen sistemler tercih edilmeli ve ihtimaller dâhilinde matbaadan gerçek kâğıt örneği alınarak prova baskılar bu kâğıtlara uygulanmalıdır. Parlak kuşe kâğıda basılması gereken bir işin provası kesinlikle mat kâğıda veya 1.hamur kâğıda uygulanmamalıdır.

#### **Nokta ve tram**

Provada kullanılan baskı tekniğinin, ofset baskıdaki gibi tramlı olması ve noktalardan meydana gelmesi çok daha eş değer bir netice sağlar. Tramsız ve noktalardan oluşmayan prova baskılar (fotoğraf baskısı) her zaman müşteriyi yanlış netice beklentisine yönlerdirir. Bu nedenle provaların tramlı ve noktalardan oluşması baskı neticesine daha yakın olacaktır.

#### **Çözünürlük**

Provanın çözünürlüğü gerçek baskı uygunluğunda olmalıdır. DüĢük çözünürlükle basılmış olan provalarda, yazı ve çizgilerle birlikte diğer grafik unsurlar ve görseller yeterli kalitede olamaz. Bazı yazılar kırık çıkacağı gibi, ince çizgilerde de kayıp ve kopukluklar meydana gelir. Görsellerde ise derinlik ve netlik azalır, detaylar kaybolur ve renk tonları yeterli doygunlukta basılamaz.

#### **Tram sıklığı**

Ofset baskı sisteminde basılacak kâğıt cinsine göre seçilmesi gereken tram sıklıkları da farklıdır. Parlak kuşe kâğıt için 70'lik-80'lik tram, 1.hamur kâğıtlarda 54'lük veya 48'lik tram sıklığı vs. Halbuki bazı prova sistemlerinde tram sıklığı seçimi bulunmaz ve bilhassa inkjet türü yazıcılarda yüksek tram sıklığı ile yapılan prova baskılardaki renkler çok koyu ve

çamur gibi çıkar. MüĢteriye sunulan provalardaki tram sıklıkları ile gerçek baskı arasında farklılık oluşacağı için belli oranlarda renk farklılıkları meydana gelmesi kaçınılmazdır. Prova sistemi tercih ederken bu unsurun da dikkate alınması gerekmektedir.

#### **MüĢteri ve matbaa onayı**

Provanın müşteri tarafından onaylanması ve kabul görmesi teknik açıdan yeterli olmayabilir. Risk faktörü yüksek, büyük ve önemli projelerde prova baskının matbaa tarafından da teknik olarak önceden onaylanması gerekir. Provada çıkan renklerin matbaada da basılabilir olması provanın temel ölçütüdür.

# <span id="page-33-0"></span>UYGULAMA FAALİYETİ

AĢağıdaki iĢlemleri tamamladığınızda dijital prova çıkıĢ/baskı alabileceksiniz.

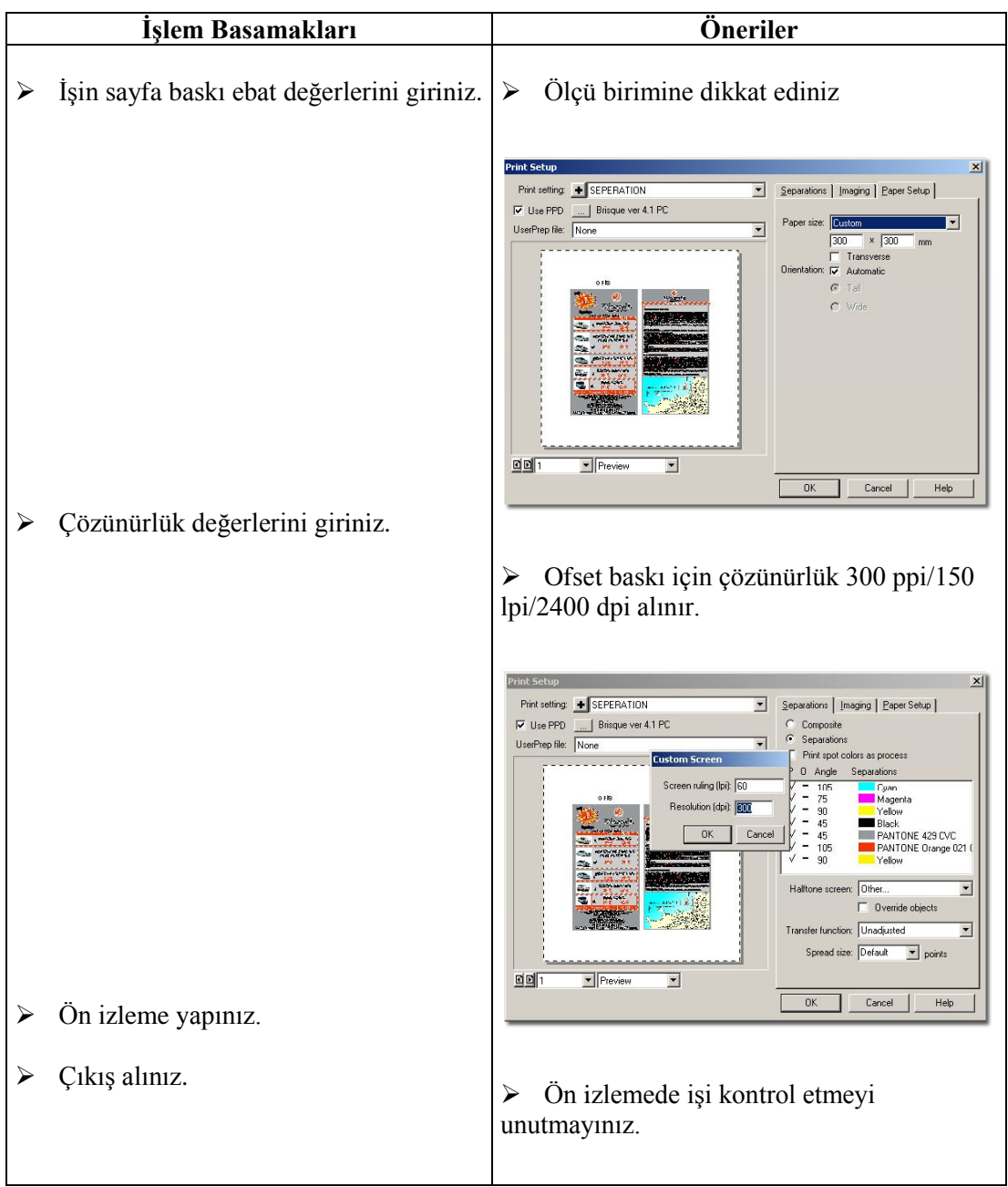

# <span id="page-34-0"></span>ÖLÇME VE DEĞERLENDİRME

Bu faaliyet kapsamında hangi bilgileri kazandığınızı belirleyebilmeniz için bir kısmı doğru, bir kısmı yanlış cümleler verilmiştir. Cümle doğru ise başındaki parantezin içerisine **(D),** yanlıĢ ise **(Y)** harfini koyunuz.

- **1. ( )** Prova baskı, herhangi bir proje üretime girmeden önce onay alınması için ajans ve/veya müşteriye sunulan gerçek baskının simülasyonudur.
- **2. ( )** Prova baskılar sadece yazı kontrolü ve onayı için kullanılır.
- **3. ( )** Amaç sadece genel kontrol ise ozalit çıktıları çoğu zaman yeterlidir.
- **4. (** ) Analog prova sistemleri taşıcı tabakaya sırasıyla lamine edilen cyan, magenta, sarı ve siyah renkli folyoların UV ıĢık altında ilgili renge ait renk ayrımı ile pozlandırılmaları ve iĢ olmayan yerlerin sıyrılarak atılması metoduna dayanır.
- **5. ( )** Provada kullanılan kâğıtların gerçek baskıda kullanılacak kâğıtlarla aynı nitelikte olması gerekmez.
- **6. (** ) Tramsız ve noktalardan oluşmayan prova baskılar (fotoğraf baskısı) müşteriyi yanlıĢ netice beklentisine yönlerdirir.
- **7.** ( ) Yüksek çözünürlükle basılmış olan provalarda, yazı ve çizgilerle birlikte diğer grafik unsurlar ve görseller yeterli kalitede olamaz.

### **DEĞERLENDİRME**

Cevaplarınızı cevap anahtarı ile karşılaştırınız ve doğru cevap sayınızı belirleyerek kendinizi değerlendiriniz.

Ölçme sorularındaki yanlış cevaplarınızı tekrar ederek, araştırarak ya da öğretmeninizden yardım alarak tamamlayanız.

## **KONTROL LİSTESİE**

Öğrenme faaliyetinde kazandığınız becerileri aĢağıdaki kontrol listesine göre değerlendiriniz.

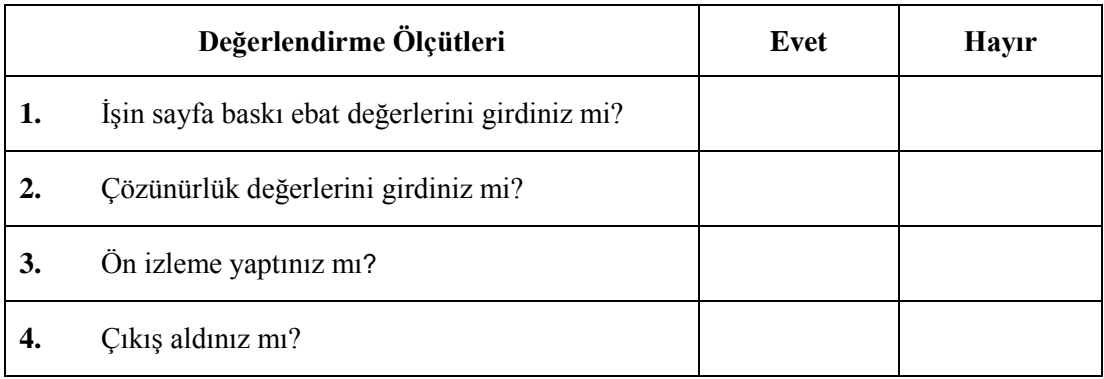

Cevaplarınızı kontrol ederek kendinizi değerlendiriniz, **"Hayır"** cevaplarınız var ise bu cevaplarınızla ilgili konuyu tekrarlayınız. Tamamı "**Evet"** ise modül değerlendirmeye geçiniz.

# **MODÜL DEĞERLENDİRME**

<span id="page-36-0"></span>Öğretmeninizin vereceği herhangi bir kartvizit ya da el ilanının vektörel çizim programında çoklu montajını yaparak provasını alınız.

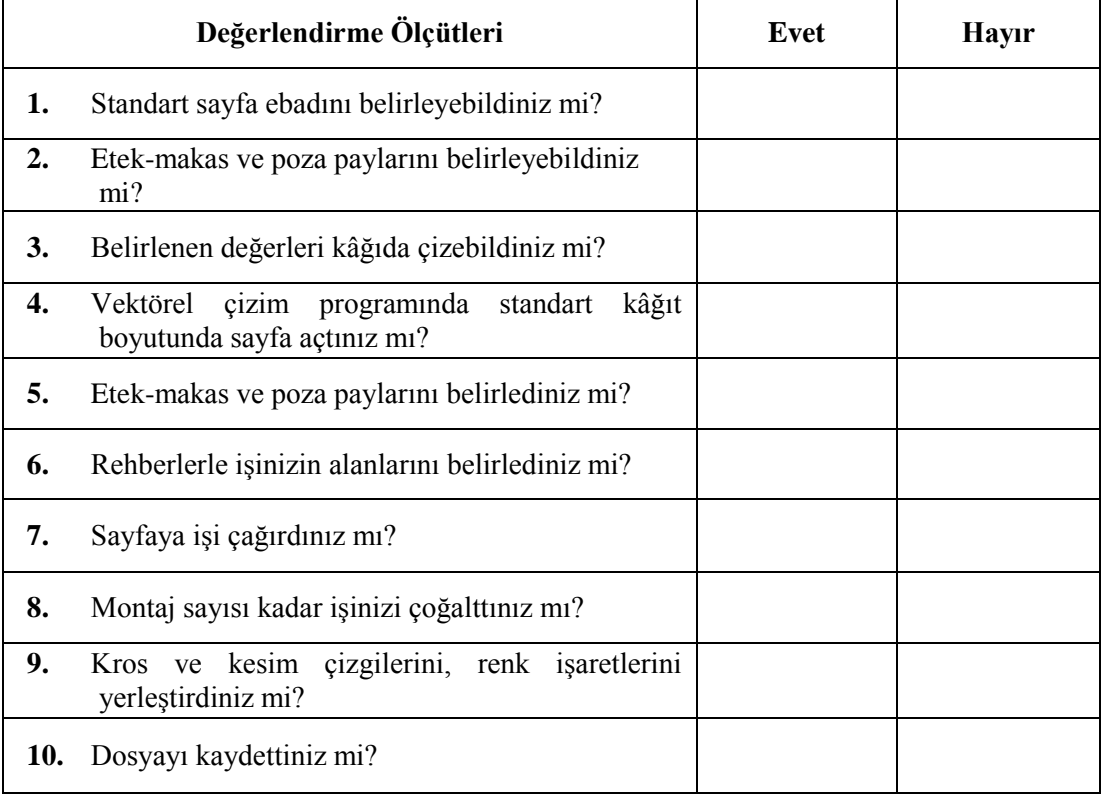

## **DEĞERLENDİRME**

Uygulama faaliyetinde kazandığınız davranıĢlarda iĢaretlediğiniz **"Evet"** ler kazandığız becerileri ortaya koyuyor. **"Hayır"** larınız için ilgili faaliyetleri tekrarlayınız. Tamamı "Evet" ise öğretmeninizle iletişim kurarak bir sonraki modüle geçiniz.

# **CEVAP ANAHTARLARI**

### <span id="page-37-0"></span>ÖĞRENME FAALİYETİ – 1'İN CEVAP ANAHTARI

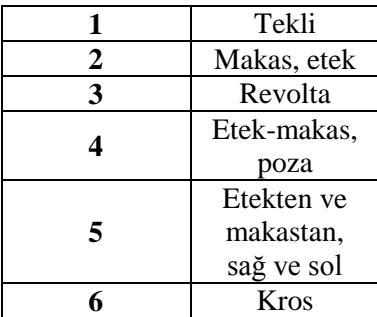

# ÖĞRENME FAALİYETİ – 2'NİN CEVAP ANAHTARI

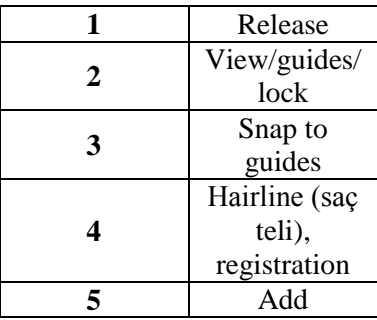

# ÖĞRENME FAALİYETİ – 3'ÜN CEVAP ANAHTARI

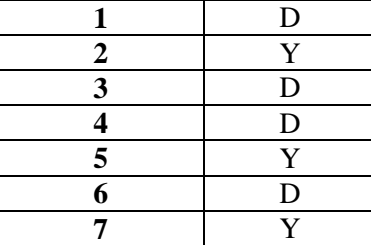

# **KAYNAKÇA**

- <span id="page-38-0"></span> UĞUR Engin, **Renk Bilgisi ve Renk Yönetimi**, KuĢbakıĢı Yayınevi, Ġstanbul, 2007.
- YANIK Hayri, **Masaüstü Yayıncılık**, PınarbaĢ Matbaacılık, Ġstanbul, 2004.
- > DİKMEN G., Macromedia Freehand Mx, Palme Yayıncılık, Ankara, 2005.
- ROAME T, **Macromedia Freehand 9** Authorized, Medyasoft Yayınları, 2000.
- **►** Matbaa Sektöründe Pratik Bilgiler El Kitabı, Acar Group, İstanbul, 2005.